# MOdiagram v0.2a

## 2012/01/23

#### Clemens *Niederberger*

http://www.mychemistry.eu/ contact@mychemistry.eu

MOdiagram stellt eine Umgebung und Befehle zur Verügung, um Molekülorbital-Diagramme zu erstellen.

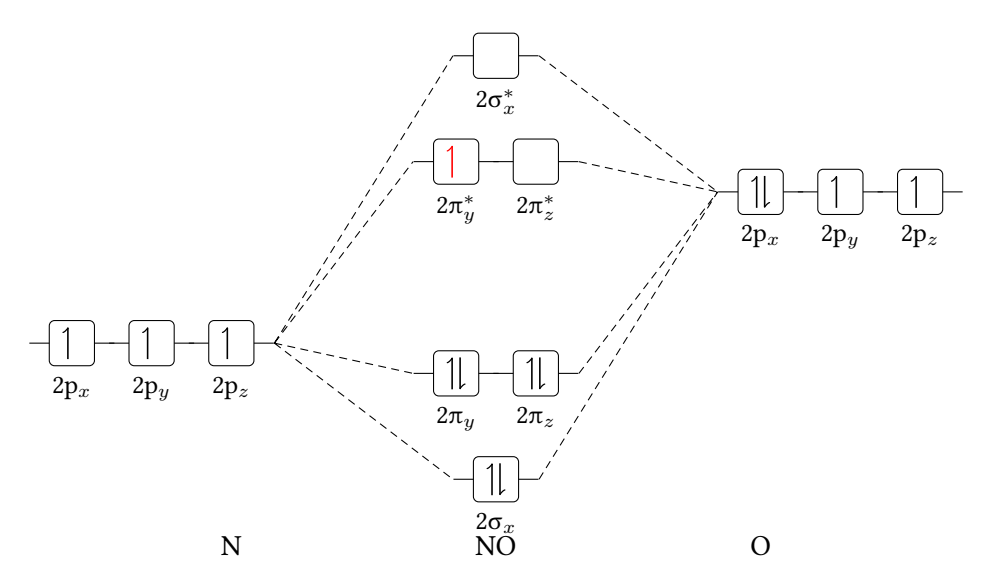

## **Inhaltsverzeichnis**

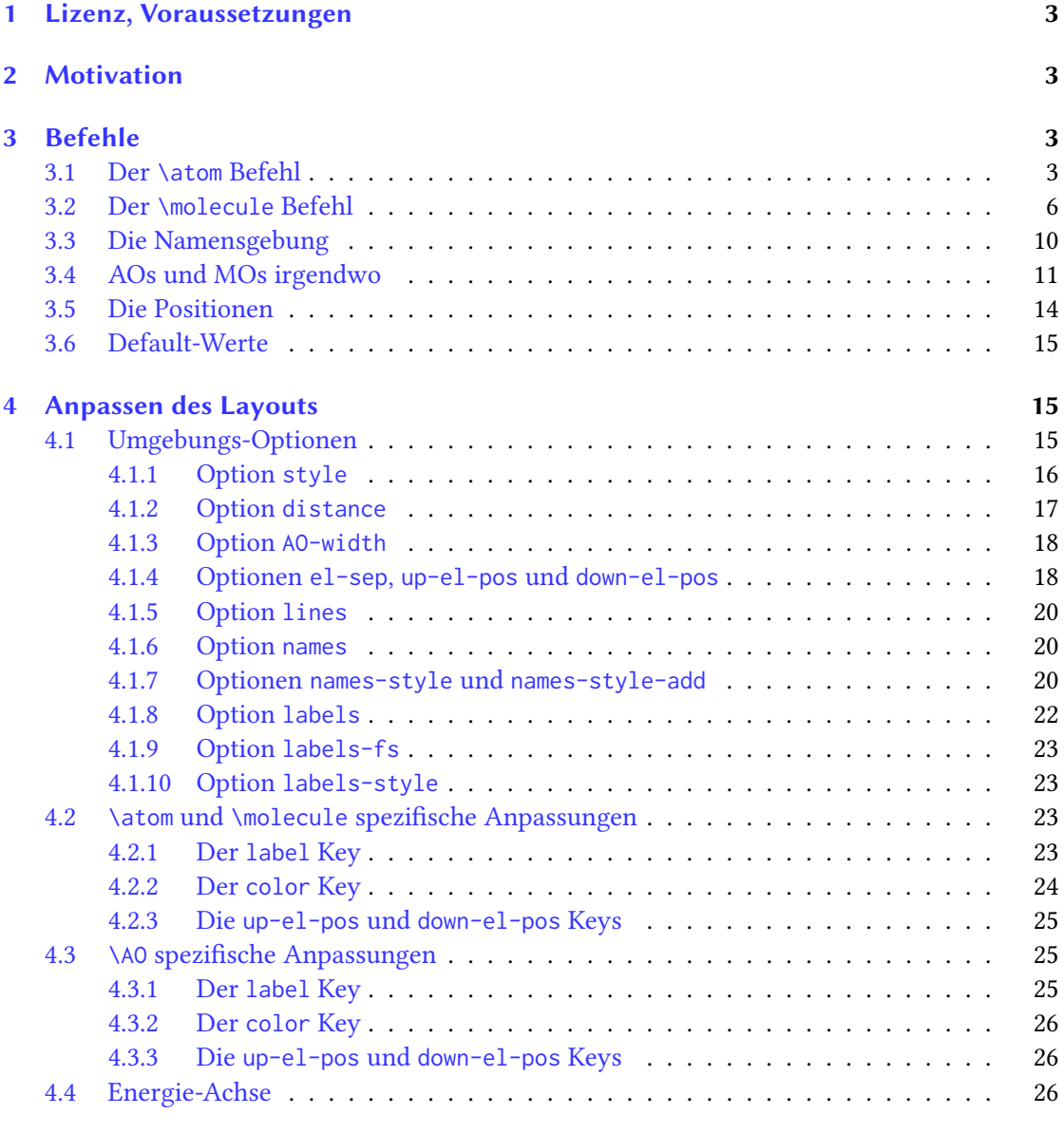

**5 Beis[piele](#page-25-0) 27**

## **1 Lizenz, Voraussetzungen**

MOdiagram v0.2a steht unter der LATEX Project Public License Version 1.3 oder später. (http://www.latex-project.org/lppl.txt)

<span id="page-2-0"></span>MOdiagram benötigt die Pakete expl $3^1$ , xparse<sup>2</sup>, l3keys2e<sup>3</sup>, tikz<sup>4</sup> und textgreek<sup>5</sup>. Außerdem werden die Ti*k*Z-Libraries calc und arrows geladen.

[Kenntnisse des](http://www.latex-project.org/lppl.txt) pgf- bzw. des tikz-Paketes sind von Vorteil.

## **2 Motivation**

<span id="page-2-1"></span>Dieses Paket ist enstanden wegen einer Frage auf http://tex.stackexchange.com/, genauer gesagt wegen der Frage Molecular orbital diagrams in LaTeX. Dort heißt es

I'm wondering if anyone has seen a package for drawing (qualitative) molecular orbital splitting diagrams in ETEX? Or if there exist any [packages that can be easily re-purpos](http://tex.stackexchange.com/)ed to this task?

Otherwise, I think [I'll have a go at it in Ti](http://tex.stackexchange.com/questions/13863/molecular-orbital-diagrams-in-latex)kZ.

Dort wird das Problem mit Ti*k*Z gelöst, da es bis dato noch kein Paket ür diese Aufgabe gab. Zum einen soll MOdiagram diese Lücke nun üllen. Zum anderen fand ich es persönlich immer mühsam, aus vorherigem Code mit Copy & Paste ein zweites, drittes, ... zu erstellen. Das hat sich mit MOdiagram erledigt.

## **3 Befehle**

<span id="page-2-2"></span>Alle MO-Diagramme werden mit der Umgebung MOdiagram erzeugt. Bei den in den folgenden Abschnitten beschriebenen Befehlen werden verschiedene Argumente mit (o) oder mit (m) markiert. Das steht ür *optional* bzw. ür *mandatory* (also *obligatorisch*).

#### **3.1 Der** \atom **Befehl**

<span id="page-2-3"></span>\atom[<name>]{<pos>}{<A0-spec>}

- $\langle$  <name> $\langle$  (o) Beschriftung des Atoms
- <pos> (m) links oder rechts im MO-Diagramm
- <AO-spec> (m) Spezifizierung der Atom-Orbitale (AO)

#### Sehen wir uns den Befehl einmal an:

<sup>1</sup>http://www.ctan.org/pkg/expl3 http://www.ctan.org/pkg/xparse http://www.ctan.org/pkg/l3keys2e http://www.ctan.org/pkg/pgf [http://www.ctan.org/pkg/textgr](http://www.ctan.org/pkg/expl3)eek

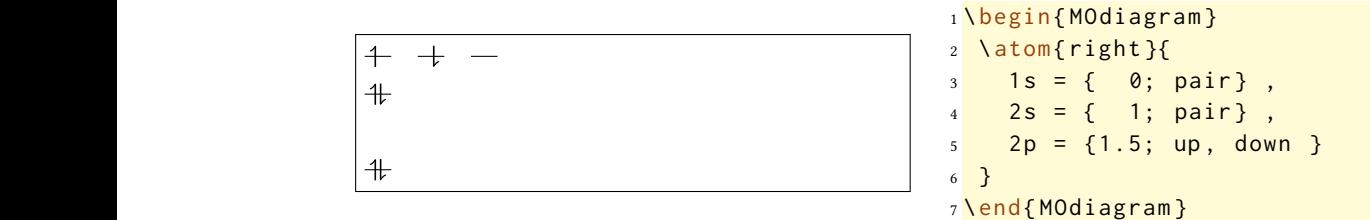

Wie Sie sehen können, ist die Angabe von <AO-spec> wesentlich ür die Ausgabe der Orbital-Niveaus und den enthaltenen Elektronen. Folgende Schüssel-Wert-Paare können durch Kommata getrennt eingegeben werden:

• 1s={<rel. energy>; <el-spec>} • 2s={<rel. energy>; <el-spec>} • 2p={<rel. energy>; <x el-spec>, <y el-spec>, <z el-spec>}

Die <el-spec> können die Werte pair, up und down annehmen oder leer gelassen werden. <rel. energy> ist in etwa mit der *y*-Koordinate gleichzusetzen und verschiebt das AO in vertikaler Richtung um <rel. energy> cm auf- (positiv) oder abwärts (negativ).

Das Argument <pos> wird wichtig, wenn die p-Orbitale verwendet werden. Vergleichen Sie folgendes Beispiel mit dem vorhergehenden:

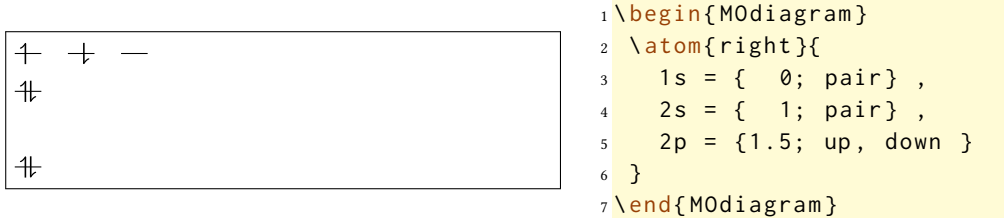

Verwendet man beide Varianten auf einmal, so sieht man außerdem, dass das rechte Atom gegenüber dem linken nach rechts verschoben ist. Der Betrag, um den das rechte verschoben ist, beträgt per Default 4 cm und kann individuell angepasst werden (siehe Seite 17).

```
1 \begin{MOdiagram}
2 \ atom{ left }{
3 \t 1s = \{ 0; pair \},
4 \t2s = \{ 1; pair \},
5 2p = {1.5; up, down }
6 }
7 \ atom { right }{
8 \t 1s = \{ 0; pair \}9 \t 2s = \{ 1; pair \}10 2p = {1.5; up, down }
11 }
12 \end{MOdiagram}
```

$$
\begin{array}{|c|c|} \hline +&+&-&+&+&- \\ &+&+&+& \\ &+&+& \\ &+&+& \\ \hline &+&+& \\ \hline &+&+& \\ \hline \end{array}
$$

Der Sinn der Verschiebung wird klar, wenn wir den Befehl \molecule (Abschnitt 3.2) dazu nehmen.

NEU Jedes der Argumente ür die AO kann leer bleiben oder weggelassen werden.

```
1 Ohne Argument: Default-H\"ohe, gef\"ullt:
2 \ begin { MOdiagram }
3 \ \lambda atom \{ left\} \{ 1s, 2s, 2p \}4 \end { MOdiagram }
```
 $+ + +$ 

```
\ddagger
```
Ohne Argument: Default-Höhe, gefüllt:  $+$ 

```
1 Leeres Argument: Default H\"ohe, leer:
2 \begin{MOdiagram}
3 \space \ atom{left}{1s=, 2s=, 2p=}
4 \end { MOdiagram }
```
Leeres Argument: Default Höhe, leer:

```
1 Einzelne Werte verwendet :\\
2 \ begin { MOdiagram }
3 \ atom { left }{1 s , 2 s =1 , 2 p ={; , up } }
4 \end { MOdiagram }
```
Einzelne Werte verwendet:  $- +$ 

<span id="page-5-0"></span>**3.2 Der** \molecule **Befehl**

 $+$ 

..

\molecule[<name>]{<MO-spec>}

- < name > (o) Beschriftung des Moleküls
- <MO-spec> (m) Spezifizierung der Molekül-Orbitale (MO)

..

 $\overline{a}$  .

Zunächst einmal ein Beispiel:

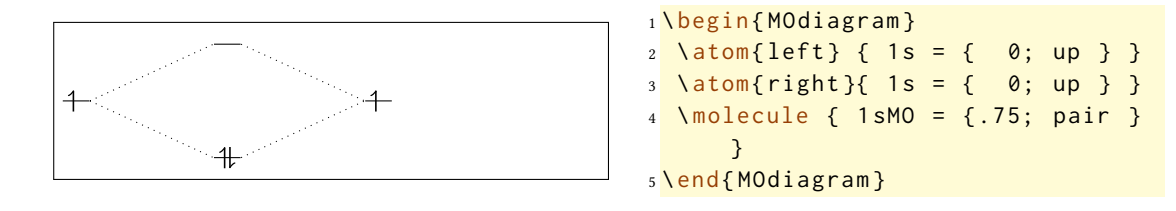

Durch den Befehl \molecule werden die Atom-Orbitale (AO) verbunden und die entsprechenden bindenden und antibindenden Orbitale des Moleküls (MO) gezeichnet. \molecule kann nur verwendet werden, *nachdem* man bereits *beide* Atome gesetzt hat, da die zu verbindenden Orbitale bekannt sein müssen.

Das Argument <MO-spec> erwartet dabei durch Kommata getrennt folgende Key-Value-Paare:

- 1sMO={<energy gain>/<energy loss>; <s el-spec>, <s\* el-spec>} (verbindet die durch 1s spezifizierten AO.)
- 2sMO={<energy gain>/<energy loss>; <s el-spec>, <s\* el-spec>} (verbindet die durch 2s spezifizierten AO.)
- 2pMO={<s energy gain>/<s energy loss>, <p energy gain>/<p energy loss>; <s el-spec>, <py el-spec>, <pz el- spec>, <py\* el-spec>, <pz\* el-spec>, <s\* el-spec>} (verbindet die durch 2p spezifizierten AO.)

Es ist dabei zu beachten, dass die entsprechenden AO gesetzt sein müssen, um sie verbinden zu können. Folgendes wird nicht funktionieren:

1 \begin{MOdiagram}  $2 \ \text{latom} \{ \text{left} \} \{ 1s = 0 \}$  $3 \ \ \lambda \text{atom} \{ right\} \{ 1s = 0 \}$ <sup>4</sup> \ molecule { 2 sMO = .75 } <sup>5</sup> \end { MOdiagram }

Der Wert, der für <energy gain> angegeben wird, gibt an, wieviele cm das bindende MO unter dem niedrigeren AO bzw. wieviel das antibindende MO über dem höheren AO gesetzt wird.

```
1 Gleiche Level :
2 \ begin { MOdiagram }
3 \ \ \lambda \text{atom} \{ \text{left} \} \ \{ \ 1s = \{ \ 0; \text{up} \} \}4 \ \text{Atom{right}{  } { 1 s = { 0 ; up } }5 \ \text{Nmolecule} \ \{ 1 \text{sM0} = \{ .75; \text{pair} \ } \}6 \end { MOdiagram }
 7
8 Unterschiedliche Level :
9 \ begin { MOdiagram }
10 \atom{left} { 1s = { 0; up } }
11 \ atom{right}{ 1s = { 1; up } }
12 \molecule { 1 sMO = {.25; pair } }
13 \end { MOdiagram }
```
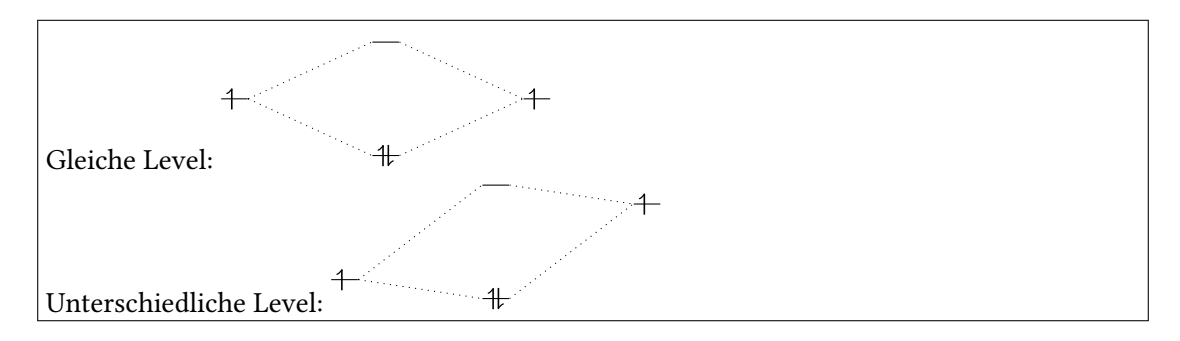

NEU Wird ür <energy loss> ein eigener Wert angegeben, können auch unsymmetrische Aufspaltungen erzeugt werden. Dann gilt der erste, <energy gain>, ür das bindende und der zweite, <energy loss>, ür das antibindende MO.

```
1 \begin {MOdiagram}
2 \ \ \lambda \text{atom} \{ \text{left} \} \ \{ \ \ 1s = \{ \quad \emptyset; \text{ up } \} \ \}3 \ \ \lambda \text{atom} \{ right \} \{ 1s = \{ 0; up \} \}4 \ molecule { 1 sMO = {.75/.25; pair } }
5 \end { MOdiagram }
 6
7 \ begin { MOdiagram }
8 \ \text{atom} \{ \text{left} \} \{ 1s = \{ 0; up \} \}9 \ atom { right }{ 1 s = { 1; up } }
10 \ molecule { 1 sMO = {.25/.75; pair } }
11 \end{MOdiagram}
```
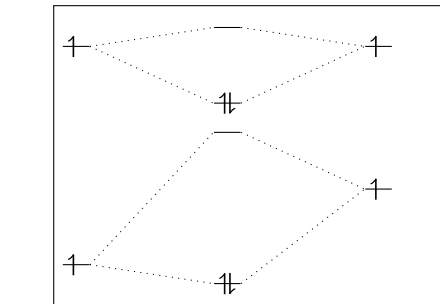

Beachten Sie, dass Sie bei 2pMO *zwei* solche Werte (oder Paare) angeben müssen: die Aufspaltung der σ-Orbitale und die Aufspaltung der π-Orbitale.

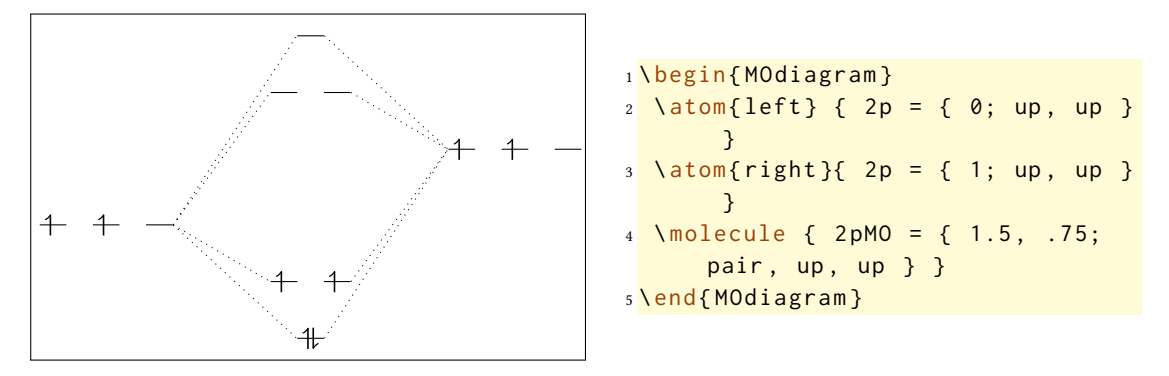

Das komplette MO-Diagramm für Triplett-Disauerstoff könnte nun etwa folgendermaßen aussehen:

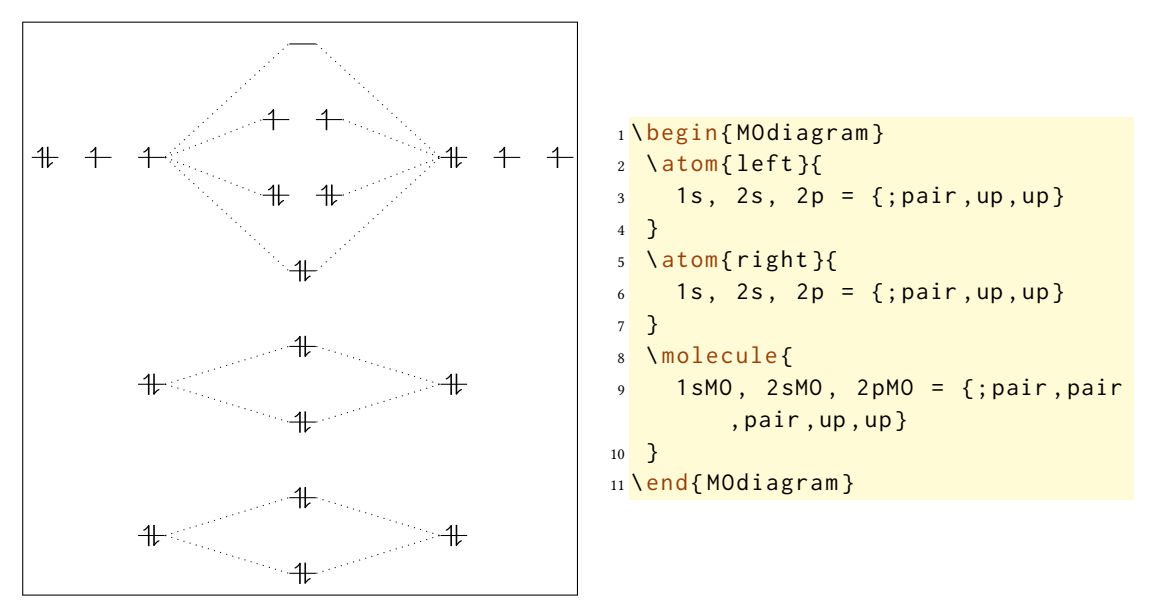

#### <span id="page-9-0"></span>**3.3 Die Namensgebung**

Da man üblicherweise die AO und MO auch beschriften (können) möchte und sie in der MOdiagram -Umgebung Ti*k*Z-Nodes entsprechen, ist die interne Benennung wichtig. Diese folgt eng der tatsächlichen Funktion:

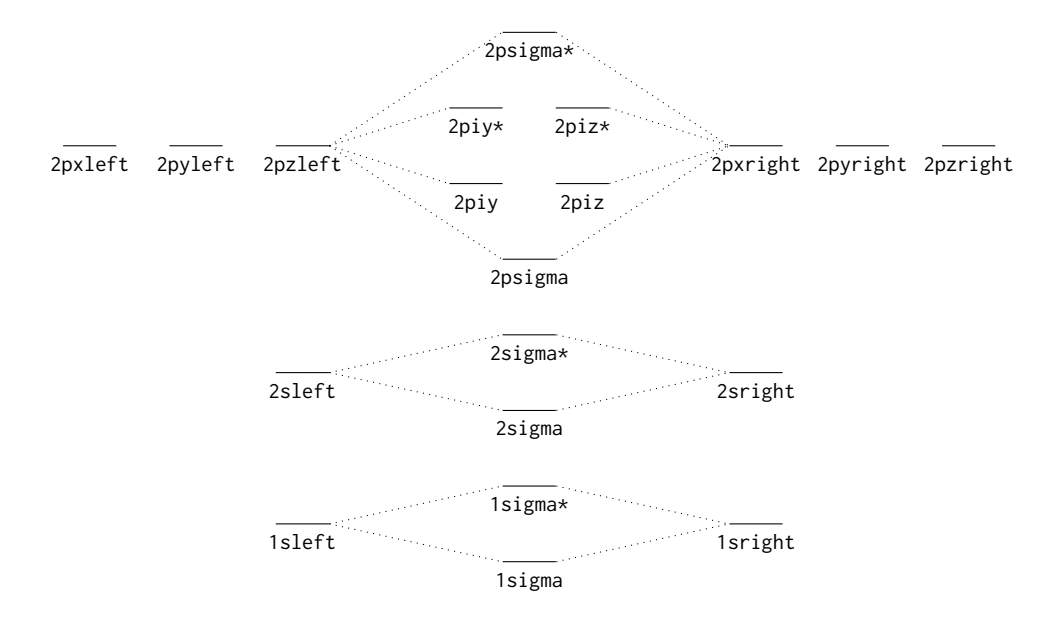

Mit diesen Bezeichnungen ist es möglich, sie mit den üblichen Ti*k*Z-Befehlen zu referenzieren:

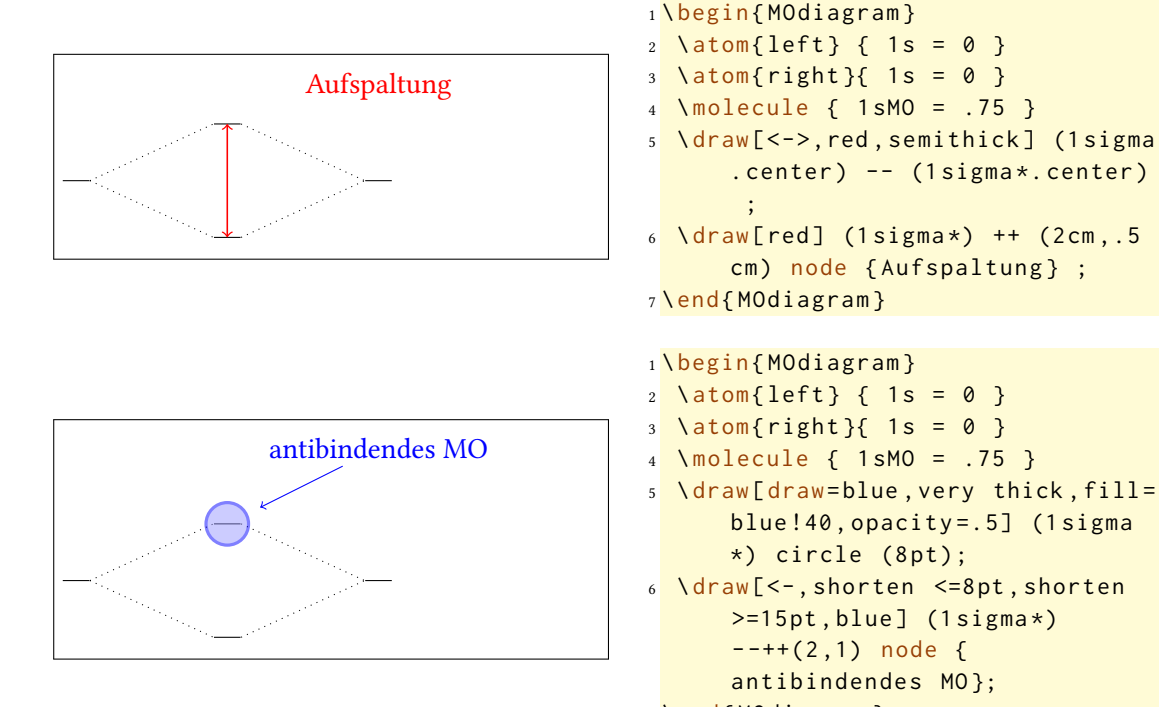

```
7 \end { MOdiagram }
```
#### **3.4 AOs und MOs irgendwo**

<span id="page-10-0"></span>Nicht immer reichen die Standardorbitale aus, um ein sinnvolles MO-Diagramm zu zeichen. Beispielsweise würde man im MO-Diagramm von  $XeF_2$  wohl folgenden Ausschnitt für die 3Z/2E-Bindung benötigen, der die Wechselwirkung eines Xe-p-Orbitals mit der antibindenden Kombination zweier F-p-Orbitale zeigt:

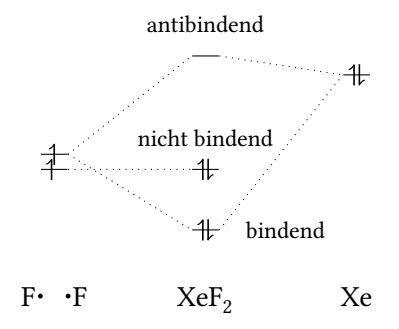

Um solche MO-Diagramme erstellen zu können, gibt es folgenden Befehl:

\AO[<name>](<xshift>){<type>}[<key = val>]{<energy>;<el-spec>}

- <name> (o) Name der Node, wenn nicht angegeben, dann wird AO# verwendet, wobei # eine fortlaufende Nummer ist.
- <xshift> (o) Vertikale Position des Orbitals, eine TEX-Länge mit Einheit
- $\cdot$  <type> (m) s oder p
- <key = val> (o) Key-Value Paare, mit denen das Layout angepasst werden kann, siehe Abschnitt 4.3.
- <AO-spec> (m) Spezifizierung des Atom-Orbitals

Je nach <type> werden damit ein s- oder drei p-Orbitale erzeugt.

```
.. .
1 \begin{MOdiagram}
                                    2 \setminus A0{s}{0;}
                                    3 \AO ( -20 pt ) { p }{1; pair , up , down }
                                    4 \end { MOdiagram }
```
Möchte man ein AO genau an die Position eines Atoms setzen, so muss man deren <xshift> kennen. Die haben per Default folgende Werte (siehe auch Abschnitt 3.5):

- atom left: 1 cm
- molecule: 3 cm
- atom right: 5 cm

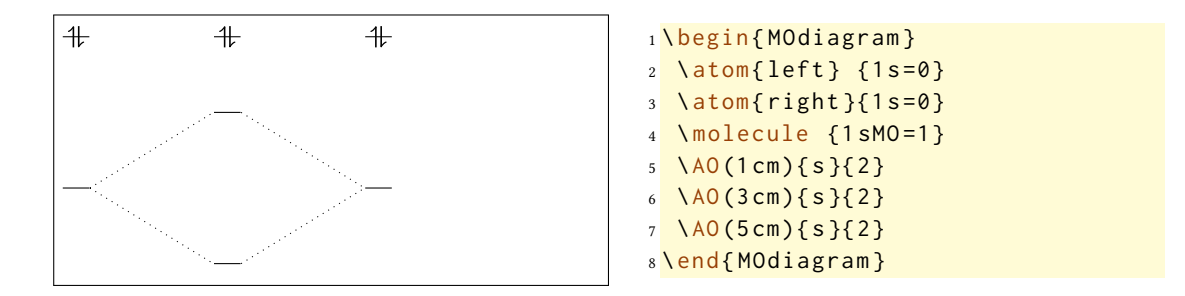

In p-Orbitalen findet pro Orbital per Default eine Verschiebung um 20 pt statt, was einer zweifachen Verschiebung um die noch zu besprechende Länge AO-width (siehe Abschnitt 4.1.3) entspricht:

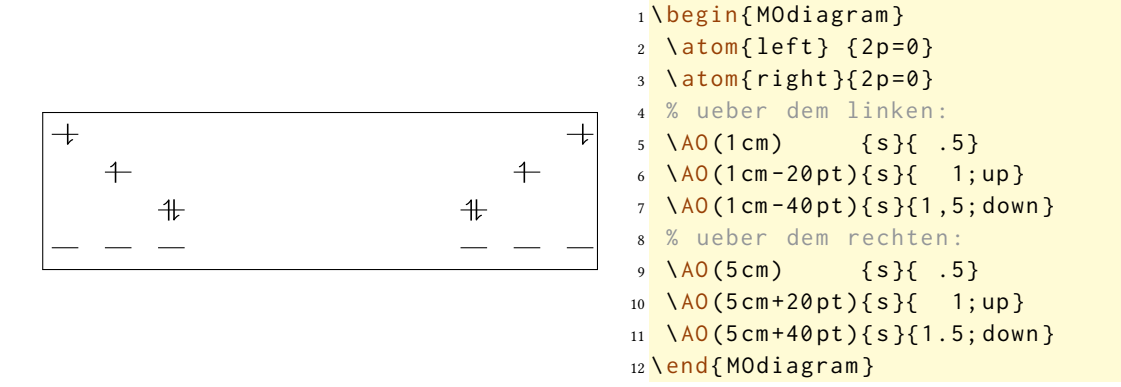

Auch die mit \AO gesetzten Orbitale können mit Linien verbunden werden. Das kann man natürlich mit dem \draw-Befehl machen. Dafür können Sie entweder die voreingestellten Node-Namen verwenden …

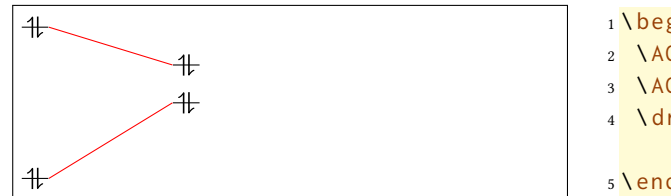

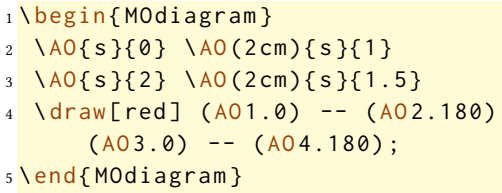

… oder eigene Node-Namen setzen.

.. . .. .. .. <sup>1</sup> \ begin { MOdiagram } <sup>2</sup> \AO[a ]{ s }{0} \AO[ b ](2 cm ) { s }{1} <sup>3</sup> \AO[c ]{ s }{2} \AO[ d ](2 cm ) { s }{1.5} <sup>4</sup> \ draw [ red ] ( a .0) -- ( b .180) ( c .0) -- ( d .180) ; <sup>5</sup> \end { MOdiagram }

Die voreingestellten Namen lauten AO1, AO2 usw. beim Typ s und AO1x, AO1y, AO1z, AO2x usw. beim Typ p. Beim Typ p bekommt auch der selbstgewählte Name ein x, y bzw. ein z angehängt.

```
1 \begin{MOdiagram}
2 \AO{p }{0}
3 \text{ Varaw}[\text{<-}, \text{shorten}>=5pt] (A01y.-90) -- ++ (.5,-1) node {y};
4 \end { MOdiagram }
5 und
6 \ begin { MOdiagram }
7 \AO[A ]{ p }{0}
8 \draw[<-,shorten >=5pt] (Ay.-90) -- ++ (.5,-1) node {y};
9 \end { MOdiagram }
```
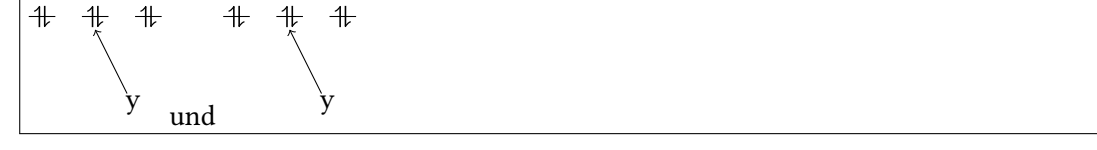

Soll die Verbindungslinie automatisch zu dem Stil der durch \molecule erzeugten Linien<sup>6</sup> passen, dann sollte man den Befehl \connect verwenden.

\connect{<AO-connect>}

• <AO-connect> (m) durch Kommata getrennte Liste von durch & verbundenen Node-Paaren, die verbunden werden sollen.

Dieser Befehl erwartet eine durch Kommata getrennte Liste von durch & verbundenen Paaren von Node-Namen derer Nodes, die verbunden werden sollen:

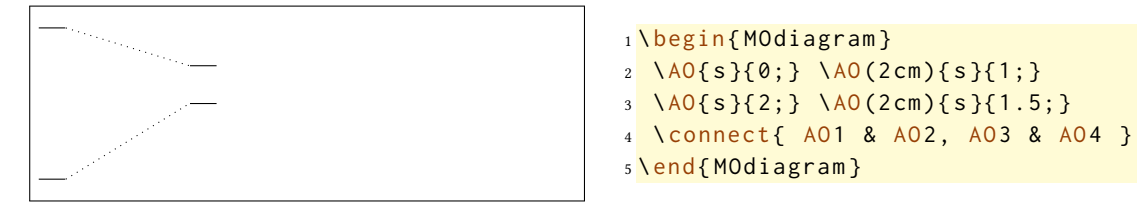

Einige Punkte müssen dabei noch erwähnt werden: \connect fügt der ersten Node den Anker east und der zweiten den Anker west hinzu. Damit funktioniert eine vernünftige Verbindung

⁶Dieser Stil kann angepasst werden, siehe Seite 20.

nur von links nach rechts. Allerdings können nach dem üblichen Ti*k*Z-Schema auch eigene Anker gesetzt werden:

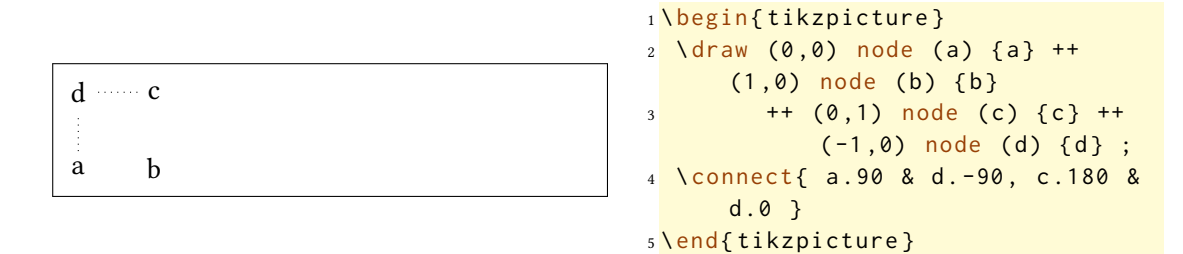

#### **3.5 Die Positionen**

<span id="page-13-0"></span>In folgender Darstellung sehen Sie die Werte, die die *x*-Positionen der Orbitale annehmen in Abhängigkeit von <distance> (<dist>) und <AO-width> (<AO>). Diese Längen -- und wie man sie ändert -- werden in den Abschnitten 4.1.2 und 4.1.3 besprochen.

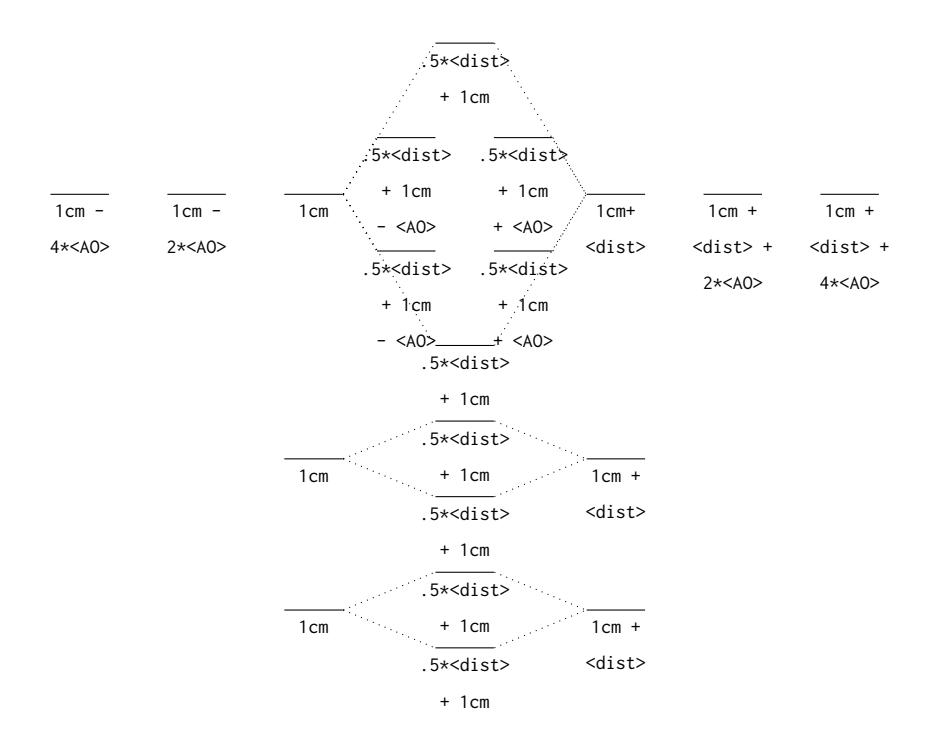

#### **3.6 Default-Werte**

NEU Wenn Sie die Argumente (oder besser: Werte) ür die Spezifikation der AO bzw. MO weg- oder leerlassen, werden spezielle Default-Werte verwendet. In der folgenden Tabelle finden Sie eine Übersicht.

<span id="page-14-0"></span>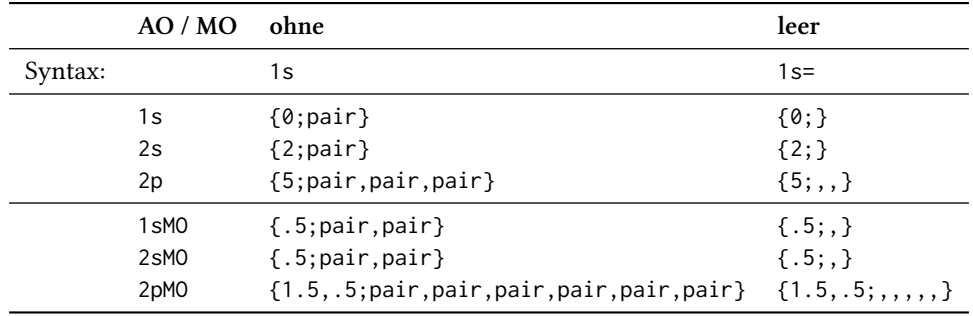

Ganz ähnlich verhält es sich mit dem \AO-Befehl (Seite 11), mit dem Unterschied, dass er eine Angabe ür <energy> benötigt.

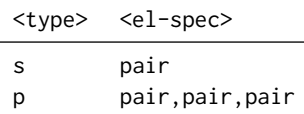

Vergleichen Sie folgende Beispiele:

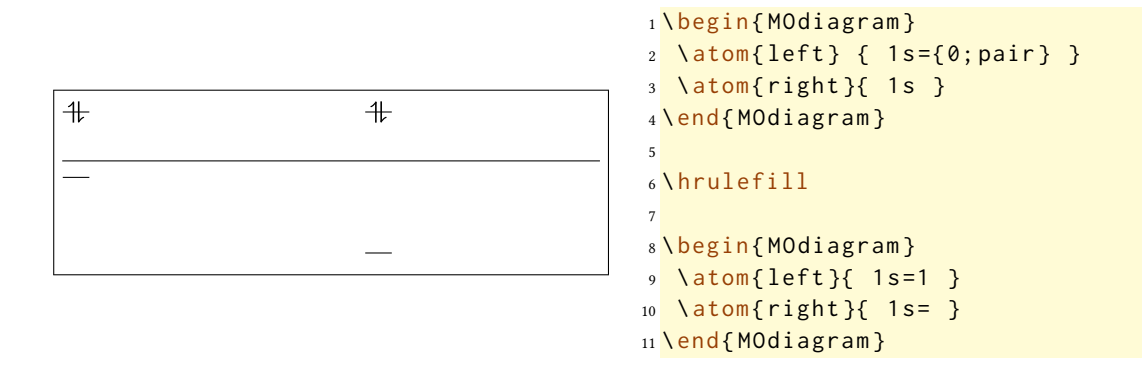

### **4 Anpassen des Layouts**

<span id="page-14-1"></span>Die Optionen des Abschnitts 4.1 können auch global als Paketoptionen, d. h. mit \usepackage[< key = val>]{modiagram}, oder über den Setup-Befehl \MOsetup{<key = val>} eingesetzt werden.

#### **4.1 Umgebungs-Optio[nen](#page-14-2)**

Mit folgenden Optionen kann das Aussehen der MO-Diagramme verändert werden.

<span id="page-14-2"></span>• style=<type> Verändern des Stils der Orbitale und Verbindungslinien, Abschnitt 4.1.1.

- distance=<dim> Der Abstand zwischen linkem und rechtem Atom, Abschnitt 4.1.2.
- AO-width=<dim> Die Größe der Orbitale ändern, Abschnitt 4.1.3.
- el-sep=<num> Abstand der Pfeile eines Elektronenpaars, Abschnitt 4.1.4.
- up-el-pos=<num> Position des Spin-Up Pfeils, Abschnitt 4.[1.4.](#page-17-0)
- down-el-pos=<num> Position des Spin-Down Pfeils, Abschnitt 4.1.4.
- lines=<tikz>TikZ-Stil der Verbindungslinien anpasse[n, Abs](#page-17-1)chnitt 4.1.5.
- names=<br/>bool> Atome und Molekül beschriften, Abschnitt 4.1.[6.](#page-17-1)
- names-style=<tikz>TikZ-Stil der Beschriftungen, Abschnitt 4.1.7.
- names-style-add=<tikz>TikZ-Stil der Beschriftungen, A[bschn](#page-19-1)itt 4.1.7.
- labels=<br/>bool> Orbitale mit Default Beschriftung versehen, A[bsch](#page-19-2)nitt 4.1.8.
- labels-fs=<cs> Schriftgröße der Label-Beschriftung verändern, A[bschn](#page-19-2)itt 4.1.9.
- labels-style=<tikz> TikZ-Stil der Label-Beschriftung verändern, Ab[schni](#page-21-0)tt 4.1.10.

Sie alle werden nachfolgend besprochen. Wenn sie lokal als Option der Umgebun[g auf](#page-22-0)gerufen werden, haben sie nur ür diese Auswirkungen.

```
1 \begin{MOdiagram}[<key = value>]
2 \cdot \cdot \cdot3 \ end { MOdiagram }
```
#### **4.1.1 Option** style

Es gibt ünf verschiedene Stile, aus denen ausgewählt werden kann:

- <span id="page-15-0"></span>• style=plain  $# (Default)$
- style=square  $\boxed{1}$
- style=circle  $\overline{\mathbb{1}}$
- style=round  $[1]$
- style=fancy  $-\sqrt{11}$

Sehen wir uns das MO-Diagramm für  $\rm H_2$  in den verschiedenen Stilen an:

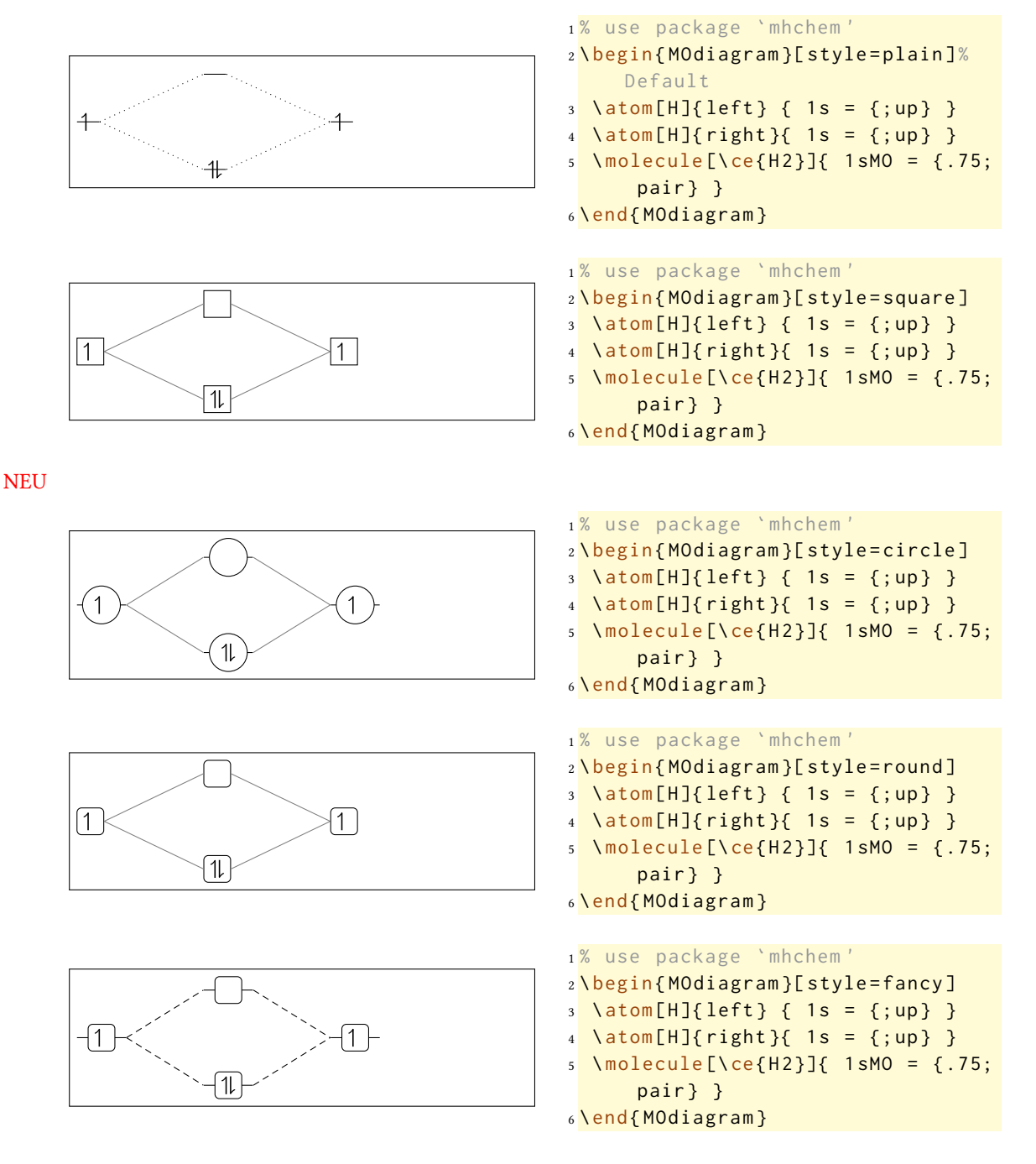

#### **4.1.2 Option** distance

<span id="page-16-0"></span>Je nach Label und Beschriftungen können die 4 cm, durch die das linke und das rechte Atom getrennt sind, zu wenig sein. Mit der Option distance=<dim> lässt sie sich verändern. Damit wird die Position des rechten Atoms auf 1cm + <dim> gesetzt und die Position des Moleküls auf 0.5 $*(1cm + \text{dim} >)$ , siehe auch Seite 12 und Abschnitt 3.5.

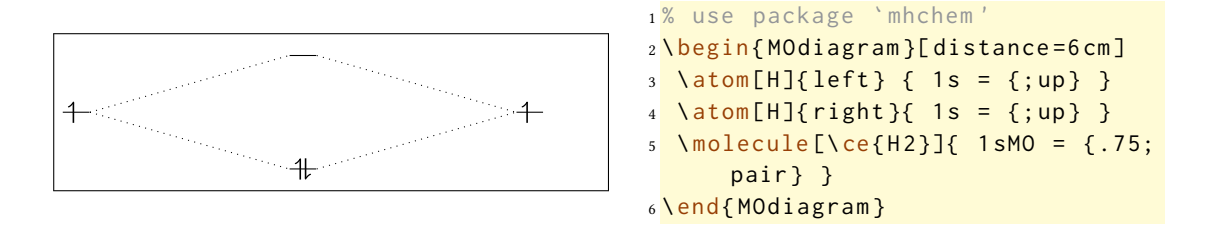

#### **4.1.3 Option** AO-width

Die Länge AO-width enstpricht der Länge des waagerechten Strichs eines Orbitals im plain-Stil und beträgt per Default 10 pt.

<span id="page-17-0"></span>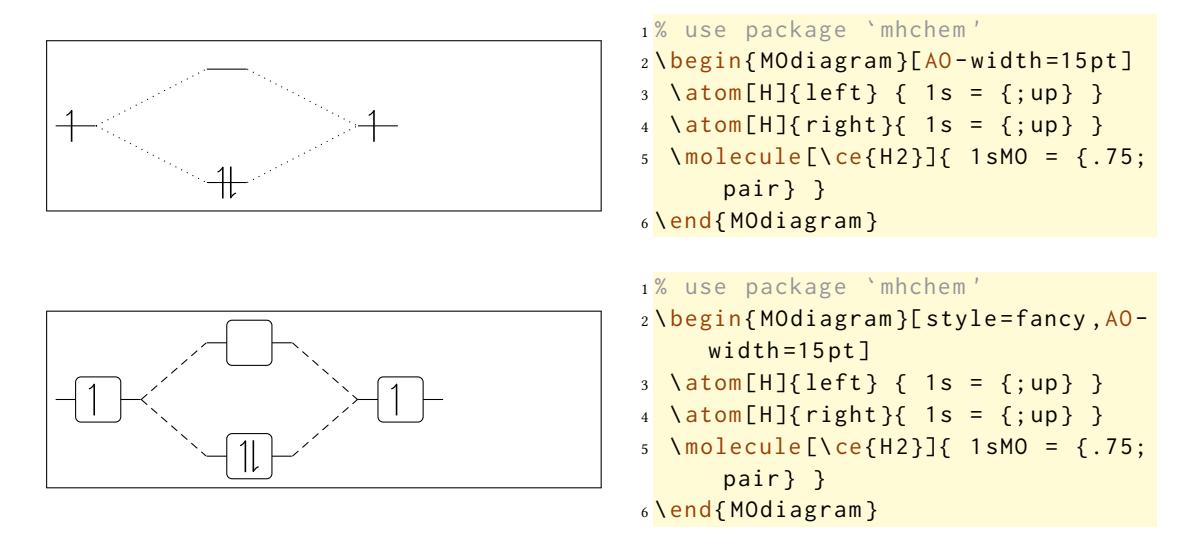

Durch das Verändern von AO-width ändern sich auch die Positionen der p- und π-Orbitale, siehe Abschnitt 3.5.

#### **4.1.4 Optionen** el-sep**,** up-el-pos **und** down-el-pos

<span id="page-17-1"></span>NEU Diese drei Optio[nen](#page-13-0) beeinflussen die horizontale Position der Pfeile, die die Elektronen in einem AO/MO repräsentieren. Die Option el-sep=<num> erwartet einen Wert zwischen 0 und 1. Dabei bedeutet 0 *keinen* Abstand voneinander und 1 *vollen* Abstand voneinander (bezogen auf die Länge A0-width, Abschnitt 4.1.3).

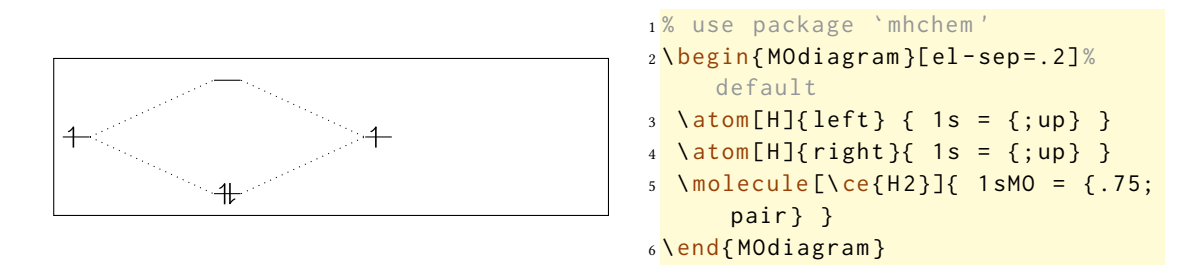

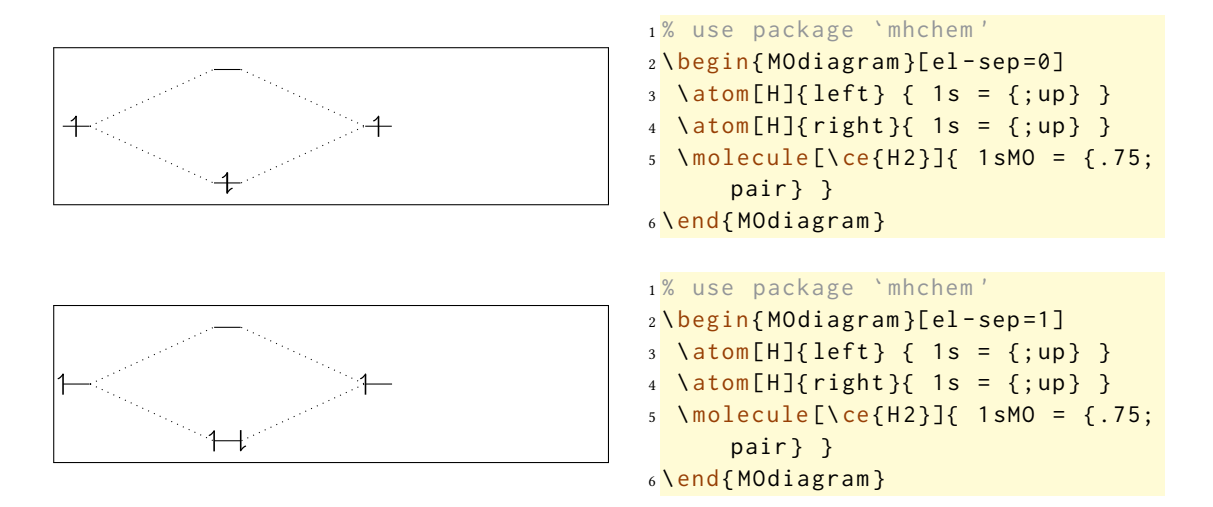

Die Optionen up-el-pos=<num> und down-el-pos=<num> können alternativ dazu eingesetzt werden, um das Spin-Up- und Spin-Down-Elektron zu platzieren. Wieder werden Werte zwischen 0 und 1 erwartet. Diesmal bedeutet 0 *ganz links* und 1 *ganz rechts*

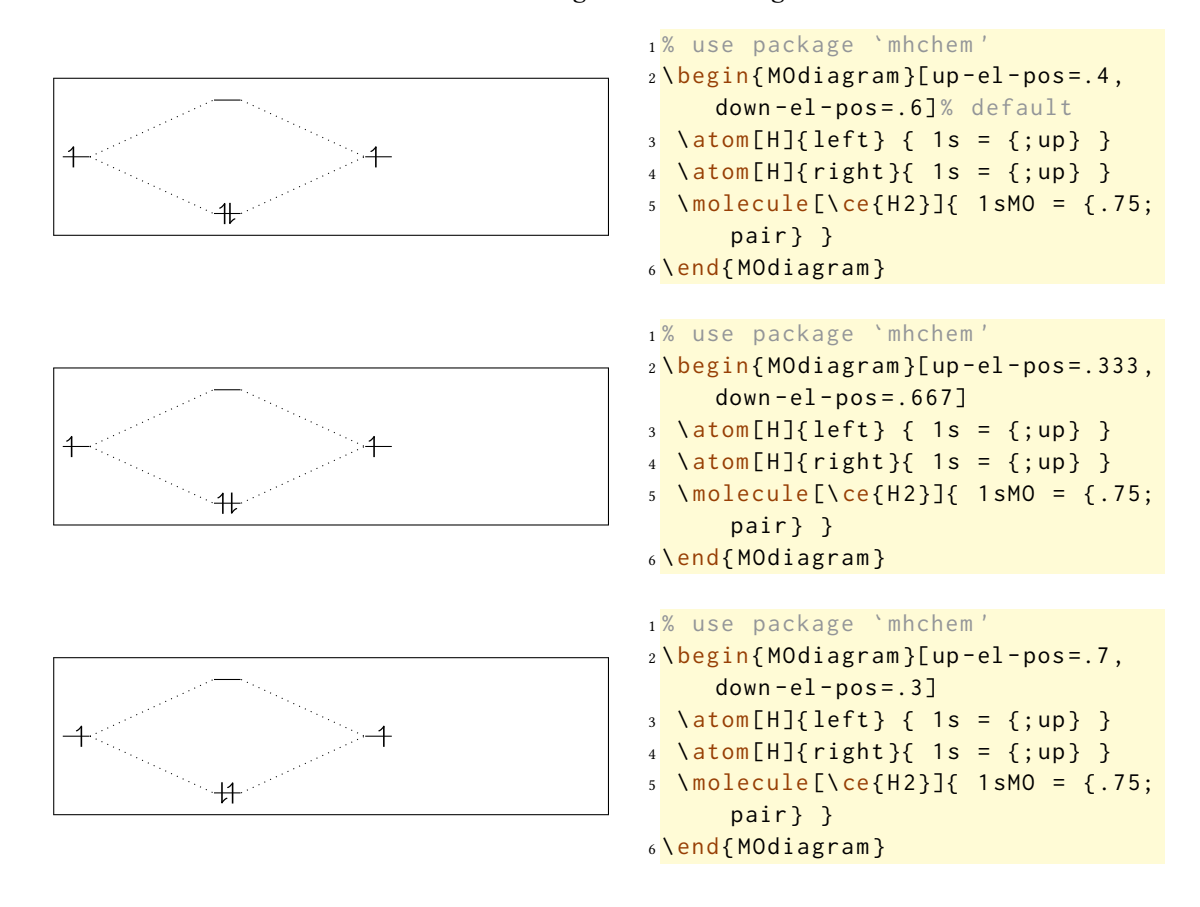

#### **4.1.5 Option** lines

Der Option lines können Ti*k*Z-Keys angegeben werden, um den Stil der Verbindungslinien zu ändern.

<span id="page-19-0"></span>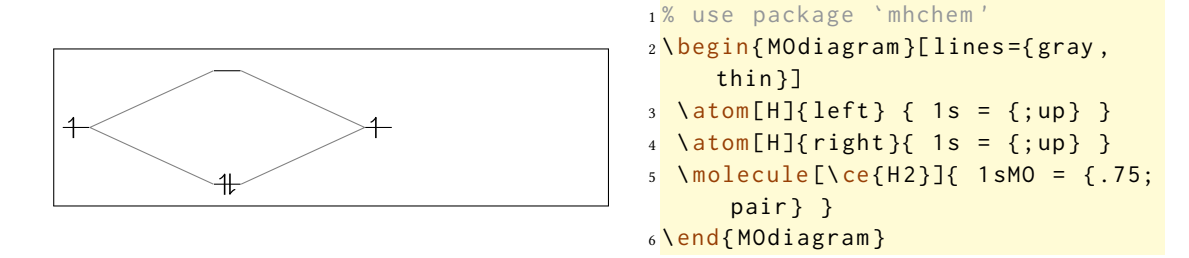

#### **4.1.6 Option** names

Verwendet man die Option names, werden den Atomen und dem Molekül Beschriftungen hinzugefügt, sofern man die optionalen Argumente von \atom und/oder \molecule verwendet hat.

<span id="page-19-1"></span>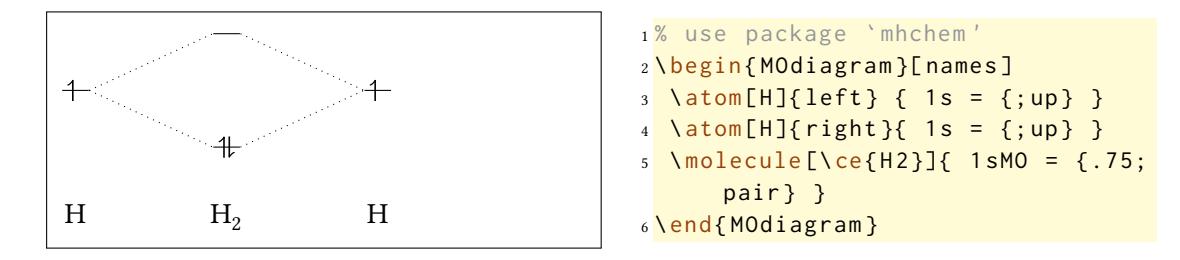

#### **4.1.7 Optionen** names-style **und** names-style-add

NEU Diese Optionen erlauben die Gestaltung der Beschriftung der Atome und des Moleküls. Per Default wird folgende Einstellung verwendet: \names-style={anchor=base}<sup>7</sup>.

<span id="page-19-2"></span>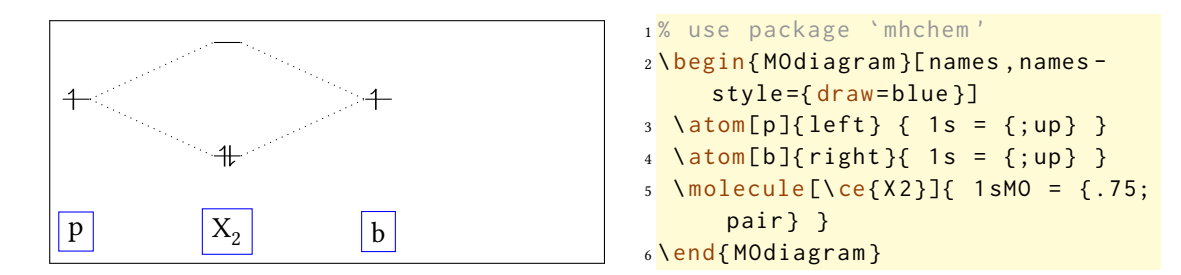

Damit werden die Voreinstellungen überschrieben. Wie Sie erkennen können, zerstört das die vertikale Ausrichtung der Nodes. Um das zu vermeiden, können Sie z. B. text height und text depth deklarieren …

<span id="page-19-3"></span><sup>&</sup>lt;sup>7</sup>Zur Bedeutung siehe "TikZ und PGF – Manual for Version 2.10" S. 183 Abschnitt 16.4.4 (pgfmanual.pdf)

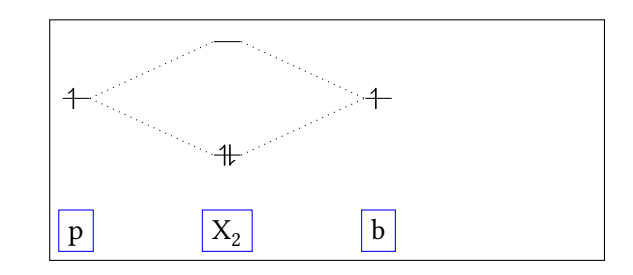

…, den anchor wieder hinzuügen …

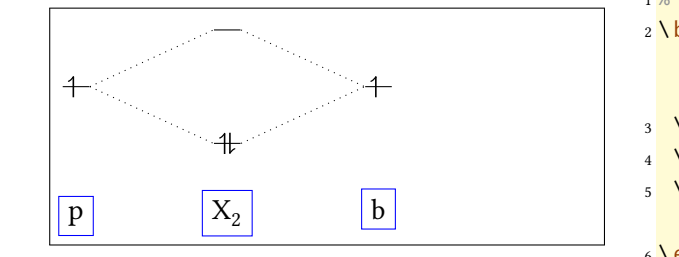

```
1 % use package `mhchem '
2 \ begin { MOdiagram }[ names , names -
      style ={ text height =1.5 ex ,
      text depth = . 25 ex, draw = blue }]
3 \ \ \lambda \text{atom[p]}{ \ \text{left} } \{ 1 \text{ s } = \{ \text{; up} \} \}4 \ \ \lambda \text{atom[b]}{right} { 1s = {; up} }
5 \ \text{Nmolecule}[\text{X2}] {\ 1sMO = {.75;
        pair } }
6 \end { MOdiagram }
```

```
1 % use package `mhchem '
2 \ begin { MOdiagram }[ names , names -
      style={anchor=base, draw=blue
      }]
3 \ \ \lambda \text{atom[p]}{ \ \text{left} } \{ 1s = \{ \text{sup} \} \}4 \ \ \lambda \text{atom[b]}{right}{8 \ 1s = {;up}}5 \molecule [\ce{X2}]{ 1 sMO = {.75;
       pair} }
6 \end { MOdiagram }
```
… oder die Option names-style-add verwenden. Diese überschreibt die Einstellung nicht, sondern ügt die neuen Deklarationen hinzu.

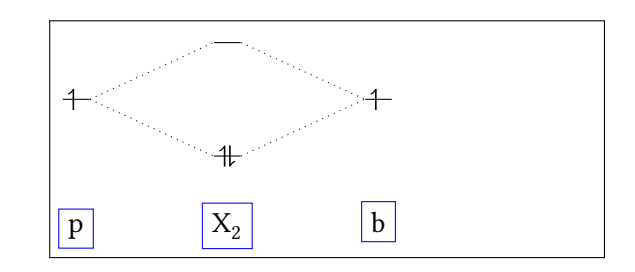

```
1 % use package `mhchem '
2 \ begin { MOdiagram }[ names , names -
      style-add={draw=blue}]
3 \ \ \lambda \text{atom[p]}{ \ \text{left} } \{ 1 \text{ s } = {; up} \}4 \ \ \lambda \text{atom[b]}{right}{\  \  \} \ \  \  1s = {; up} \ \ }5 \molecule [\ce{X2}]{ 1sMO = {.75;
        pair} }
6 \end { MOdiagram }
```

```
1\MOsetup{names,names-style={text height=2.5ex,text depth=.5ex,draw=blue
       !80 , rounded corners }}
2 \ begin { MOdiagram }
3 \ \ \lambda \text{atom[p]}{ \text{left} } { \ \ } { \ \ } { \ \ } \text{1s = } { \ } \text{sup} { } \}4 \ \ \lambda \text{atom[b]}{right}{8 \ 1s = {;up}}5 \ \ \text{Molecule}[\text{X2}]_{\{1sMO = \{0.75; pair\}}\}6 \end { MOdiagram }
7 \ begin { MOdiagram }[ names - style - add ={ fill = blue !20}]
s \ \ \lambda \ \text{atom[p]}{ \ \text{left} } \ \{ \ \ 1s = \{ \ ; \text{up} \} \ \}9 \ \lambda atom [b] { right} { 1s = {; up} }10 \text{ Nmolecule}[\text{Vec}({X} 2)] ( 1 \text{ sM0} = \{ .75; \text{pair} \} )
11 \end{MOdiagram}
```
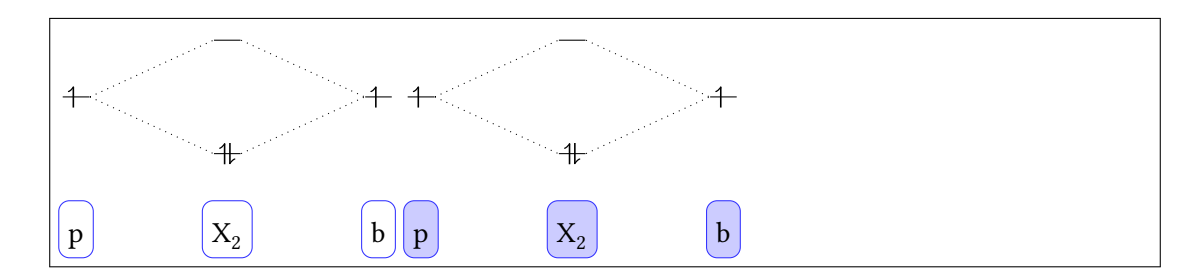

#### **4.1.8 Option** labels

Mit der Option labels werden vordefinierte Labels an die Orbitale geschrieben. Diese Labels können auch geändert werden, siehe Abschnitt 4.2.1.

<span id="page-21-0"></span>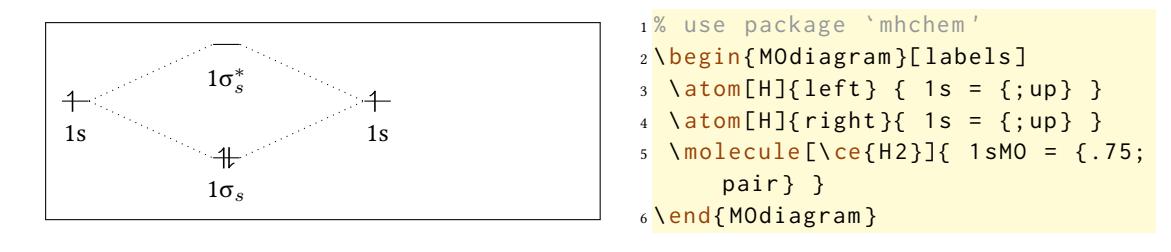

#### **4.1.9 Option** labels-fs

Per Default werden die Labels mit der Schriftgröße \small gesetzt. Wenn man das ändern möchte, kann man die Option labels-fs verwenden.

<span id="page-22-0"></span>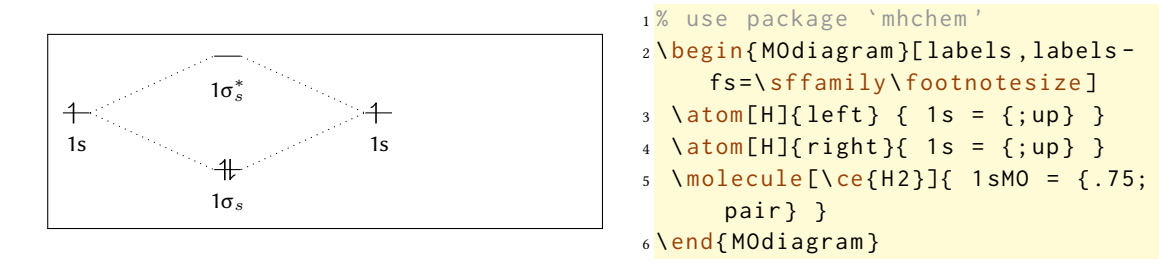

Damit ist es auch möglich, den Schriftstil zu verändern.

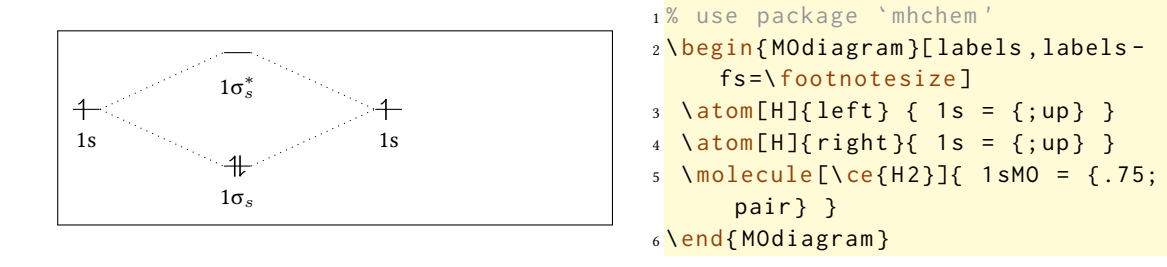

#### **4.1.10 Option** labels-style

Mit der Option labels-style kann man den Ti*k*Z-Stil der Nodes ändern, in die die Labels geschrieben werden.

<span id="page-22-1"></span>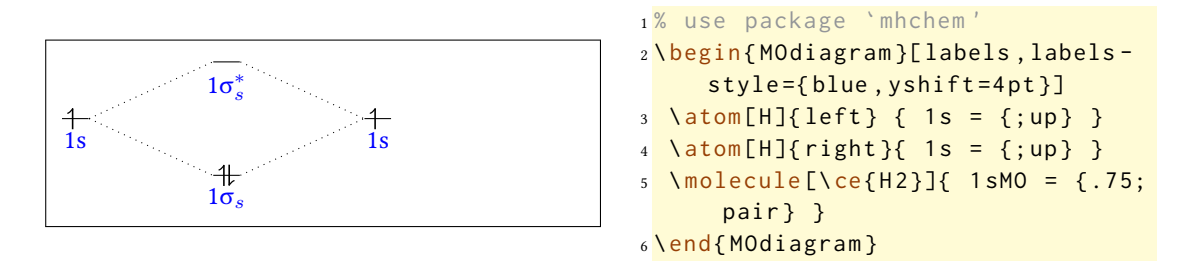

#### **4.2** \atom **und** \molecule **spezifische Anpassungen**

#### **4.2.1 Der** label **Key**

<span id="page-22-3"></span><span id="page-22-2"></span>Wenn man die vordefinierten Label nicht verwenden möchte, also eigene Label einsetzen oder auch nur einzelne Label verwenden möchte, kann man den Key label einsetzen. Dieser Key wird im \atom- und im \molecule-Befehl bei <AO-spec> bzw. <MO-spec> eingesetzt. Der Key erwartet eine durch Kommata getrennte Schlüssel-Wert-Liste. Als Schlüssel werden die in Abschnitt 3.3 vorgestellten Namen verwendet, mit denen das zu beschriftende Orbital spezifiziert wird.

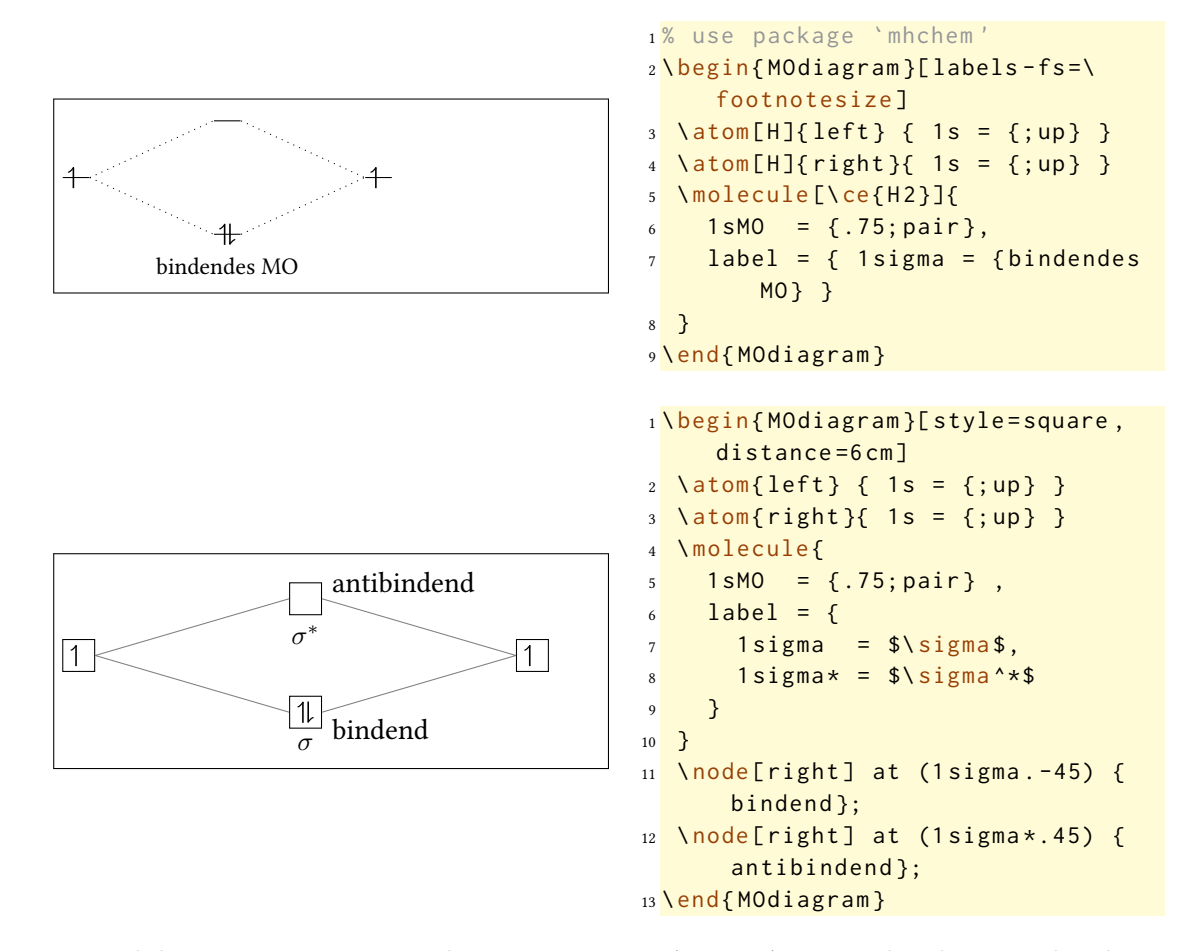

Wird der Key zusammen mit der labels-Option (Seite 22) verwendet, dann werden damit einzelne Label überschrieben:

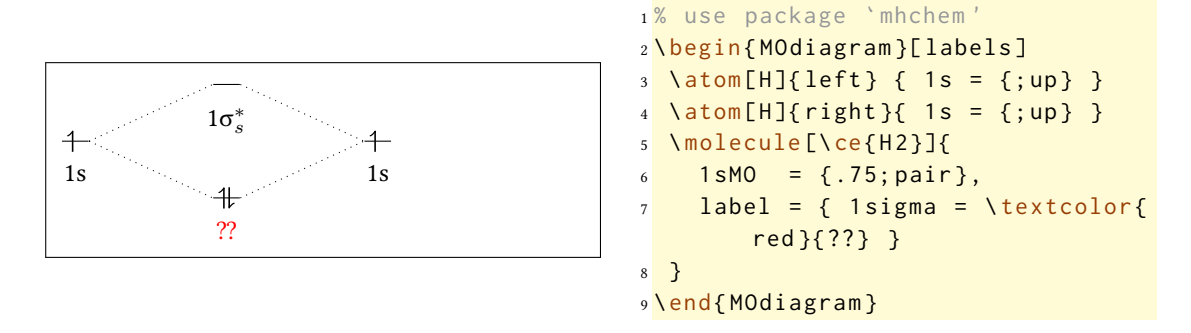

#### **4.2.2 Der** color **Key**

<span id="page-23-0"></span>Analog zum label-Key kann der color-Key verwendet werden, um die Elektronen eines Orbitals farbig darzustellen.

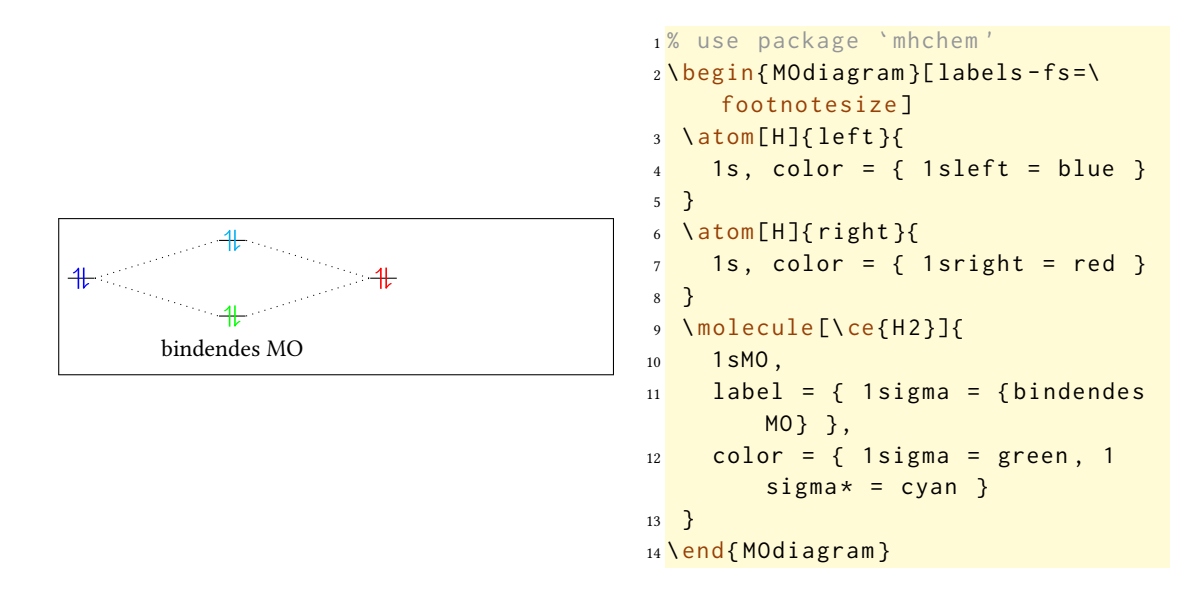

**4.2.3 Die** up-el-pos **und** down-el-pos **Keys**

NEU Mit den Keys up-el-pos bzw. down-el-pos ist es möglich, die Pfeile, die die Elektronen repräsentieren, in einem einzigen AO oder MO zu verschieben. Es können Werte zwischen 0 und 1 verwendet werden, siehe auch Abschnitt 4.1.4.

<span id="page-24-0"></span>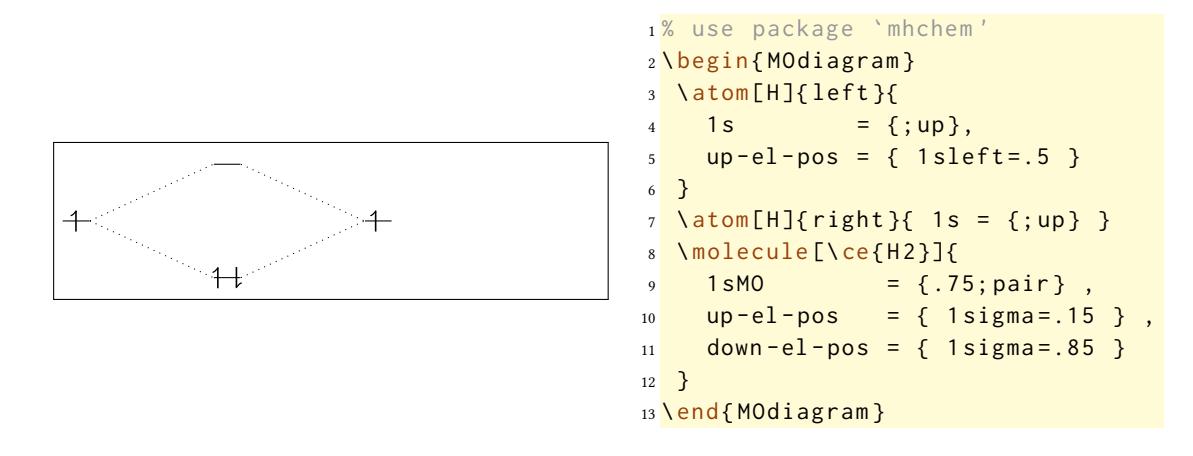

#### **4.3** \AO **spezifische Anpassungen**

NEU Diese Keys erlauben, die mit \AO erzeugten AOs bzw. MOs anzupassen.

#### <span id="page-24-1"></span>**4.3.1 Der** label **Key**

<span id="page-24-2"></span>Der Key label[x/y/z] erlaubt, an ein frei gesetztes AO bzw. MO ein Label zu setzen. Wenn Sie den Typ p verwenden, können Sie in eckigen Klammern das zu verwendende Orbital auswählen.

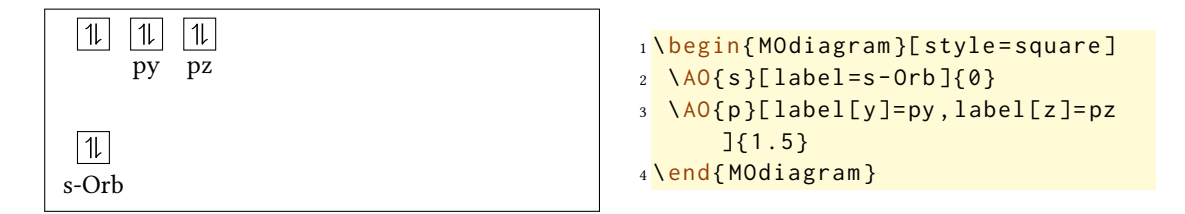

#### **4.3.2 Der** color **Key**

Analog zum label-Key gibt es den Key color[x/y/z], der ermöglicht, die Elektronen zu ärben. Wenn Sie den Typ p verwenden, können Sie in eckigen Klammern das zu verwendende Orbital auswählen.

<span id="page-25-0"></span>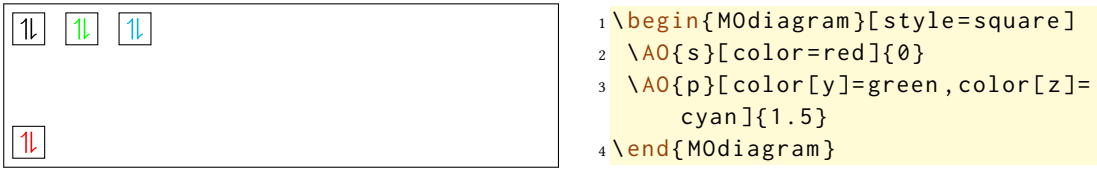

#### **4.3.3 Die** up-el-pos **und** down-el-pos **Keys**

Weiter gibt es noch die Keys up-el-pos[x/y/z] und down-el-pos[x/y/z], mit denen die Elektronen verschoben werden können. Dabei können Sie Werte zwischen 0 und 1 einsetzen, siehe auch Abschnitt 4.1.4. Wenn Sie den Typ p verwenden, können Sie in eckigen Klammern das zu verwendende Orbital auswählen.

<span id="page-25-1"></span>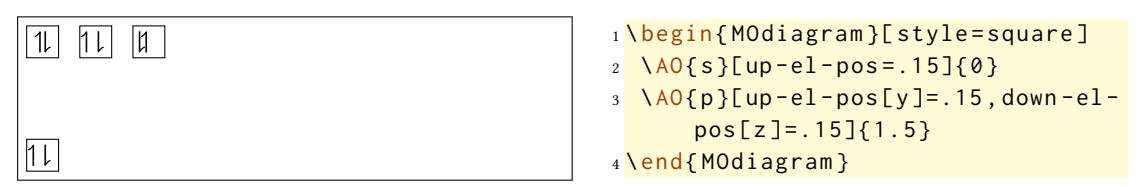

## **4.4 Energie-Achse**

Zuletzt möchte man unter Umständen gerne eine Energie-Achse an das Diagramm zeichnen. Daür gibt es den Befehl \EnergyAxis

\EnergyAxis[<key = val>]

• <key = val> (o) Schlüssel-Wert-Paare, um die Achse zu modifizieren.

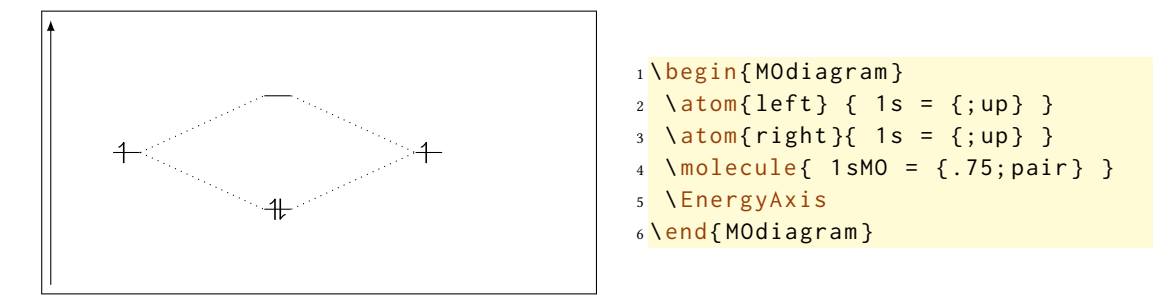

Es gibt derzeit zwei Keys, mit denen die Achse modifiziert werden kann.

- title=<title> Achsenbeschriftung (Default: energy).
- head=<tikz-arrow-head> Pfeilspitze; hier können die Pfeilspitzen verwendet werden, die in der Ti*k*Z-Library arrows spezifiziert sind (pgf-Manual v2.10 Seiten 256ff.) (Default: >).

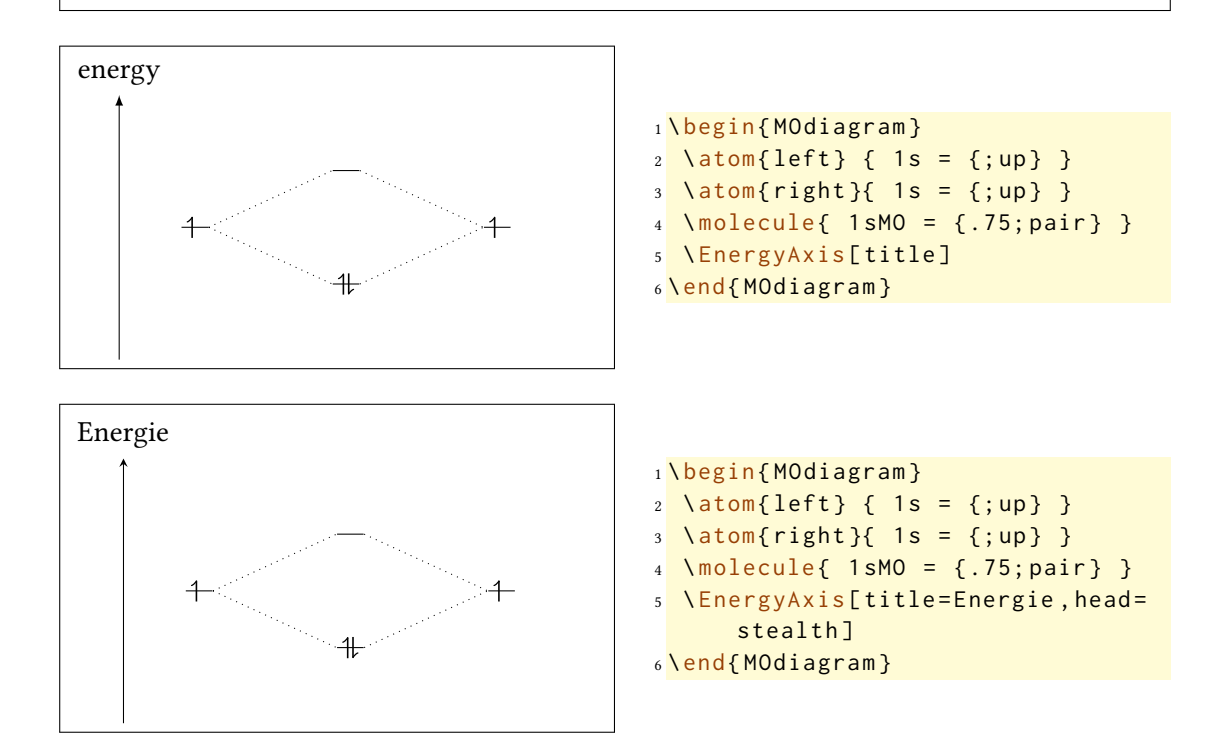

## **5 Beispiele**

Das Beispiel vom Beginn des Abschnitts 3.4.

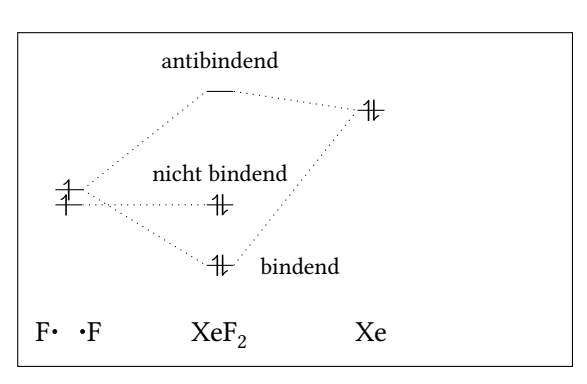

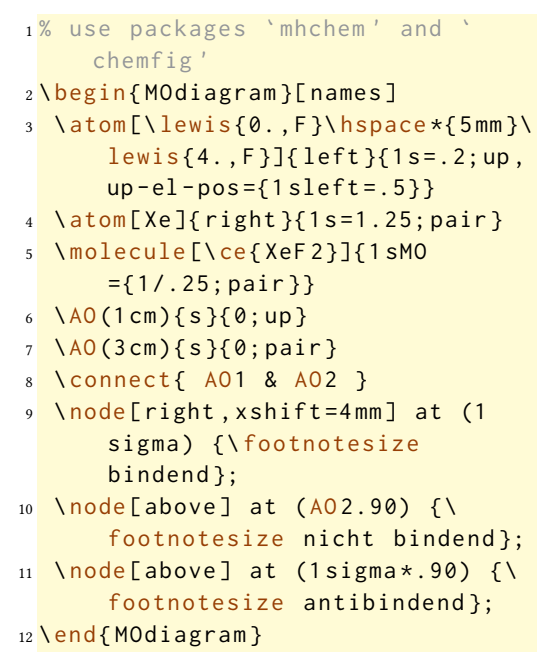

```
1% use packages 'mhchem' (and 'textgreek' loaded by 'MOdiagram')
2 \ \begin{bmatrix} 2 \\ 2 \end{bmatrix}3 \ centering
4 \begin{MOdiagram}[style=square, labels, names, AO-width=8pt, labels-fs=\
      footnotesize ]
5 \ atom [\ce{0_a}]{ left }{
6 1s, 2s, 2p = \{; pair, up, up\}7 }
8 \ \atom[\ce{0_b}]{right}{
9 1s, 2s, 2p = {; pair, up, up}
10 }
11 \ molecule [\ ce{O 2}]{
12 1 sMO, 2 sMO, 2 pMO = {; pair, pair, pair, up, up},
13 color = { 2piy *= red, 2piz *= red }
14 }
15 \ EnergyAxis
16 \ end { MOdiagram }
17 \caption{MO-Diagramm von $^3$\textSigma-\ce{O2}.}
18 \end{figure}
```
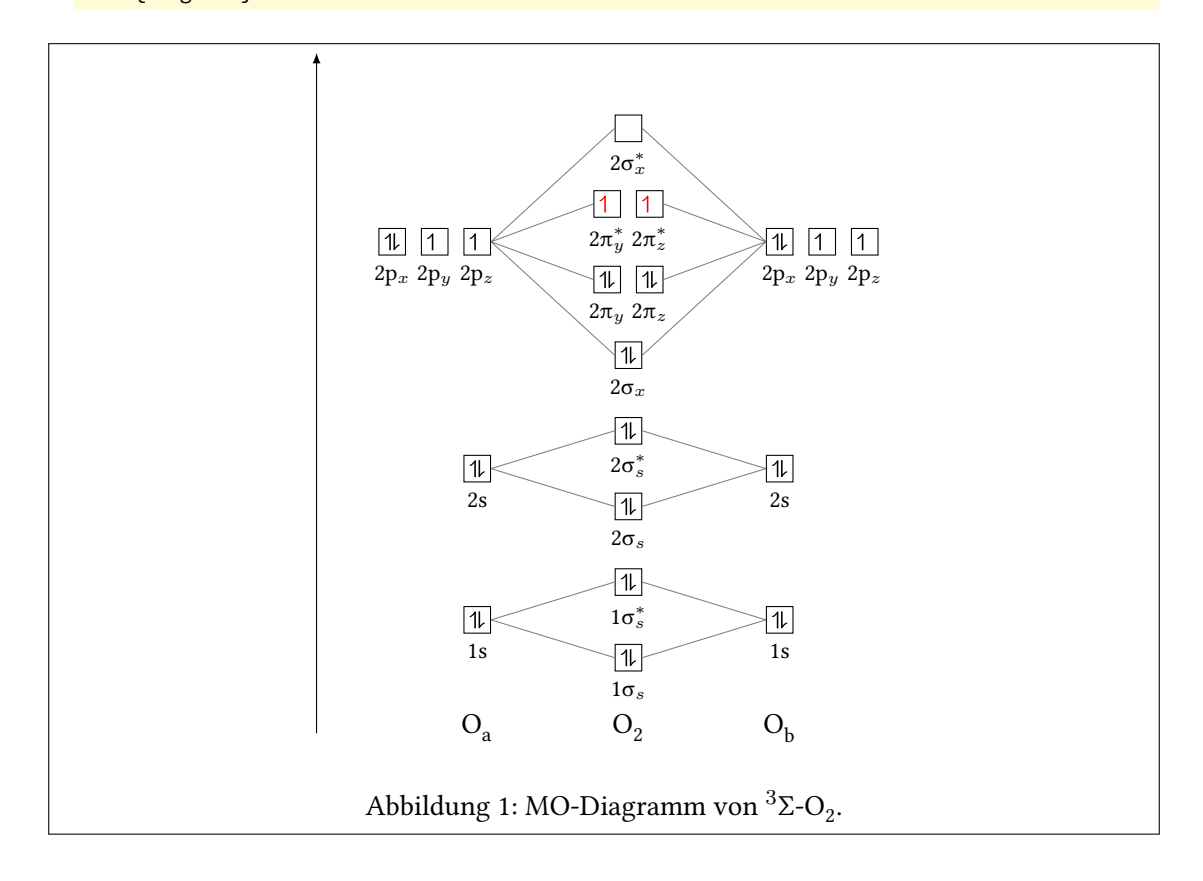

```
1% use package 'chemfig'
2 \ \begin{bmatrix} 2 \\ 2 \end{bmatrix}3 \centering\MOsetup{style = fancy, distance = 7cm, AO-width = 15pt,
      labels }
4 \ begin { MOdiagram }
5 \ atom [N]{ left }{
6 2p = {0; up, up, up}7 }
8 \atom[O]{right}{
9 \t 2p = {2; pair, up, up}10 }
11 \ molecule [ NO ]{
12 2pMO = {1.8,.4; pair, pair, pair, up},
13 color = { 2piy*=red }
14 }
15 \ Energy Axis [ title = Energie]
16 \end{MOdiagram}
17 \caption{Ausschnitt aus dem MO-Diagramm von \protect\Lewis{4., NO}.}
18 \end { figure }
```
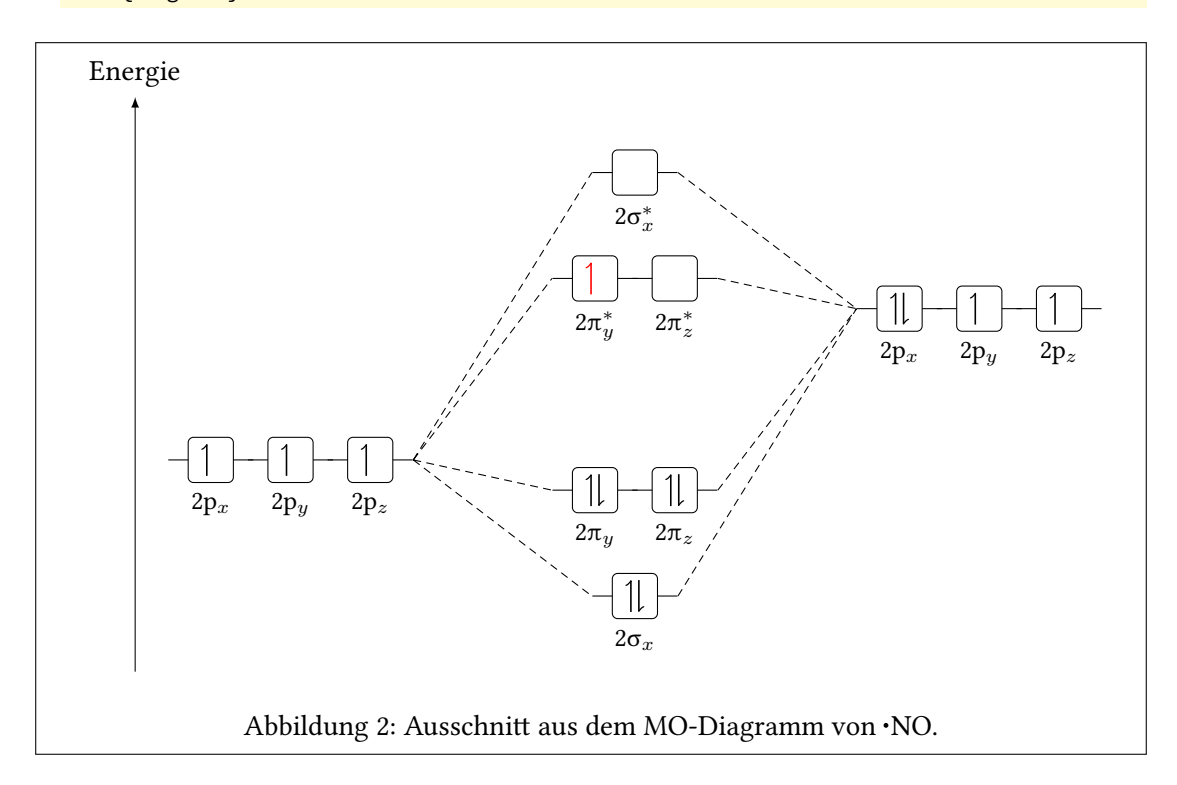